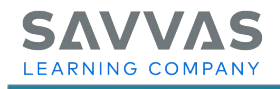

## *<u><b>enVision* Florida</u> **MATHEMATICS**

## **Digital Path—Interactive Student Edition**

Follow the path to learn how to navigate the Interactive Student Edition.

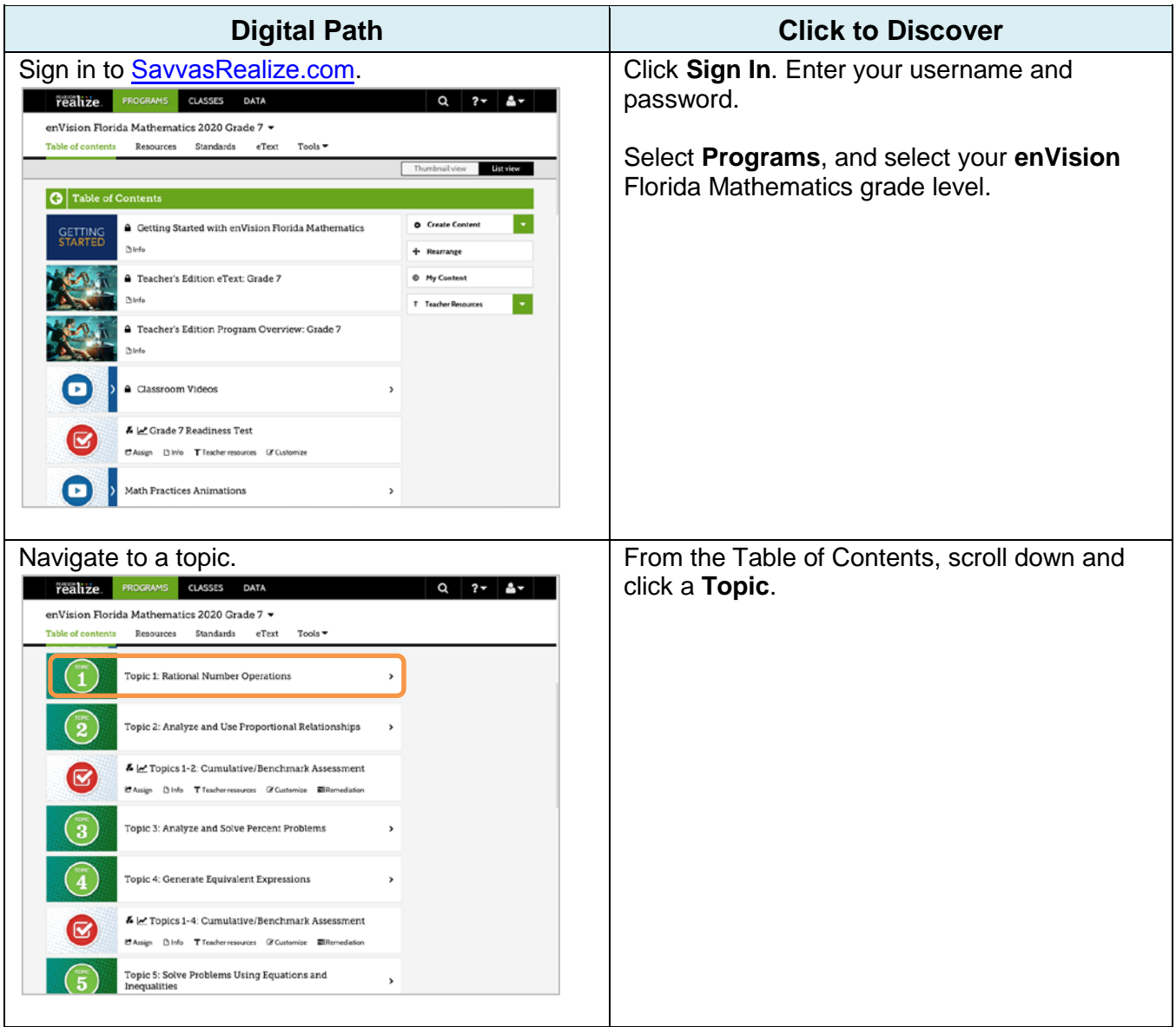

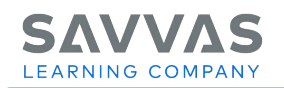

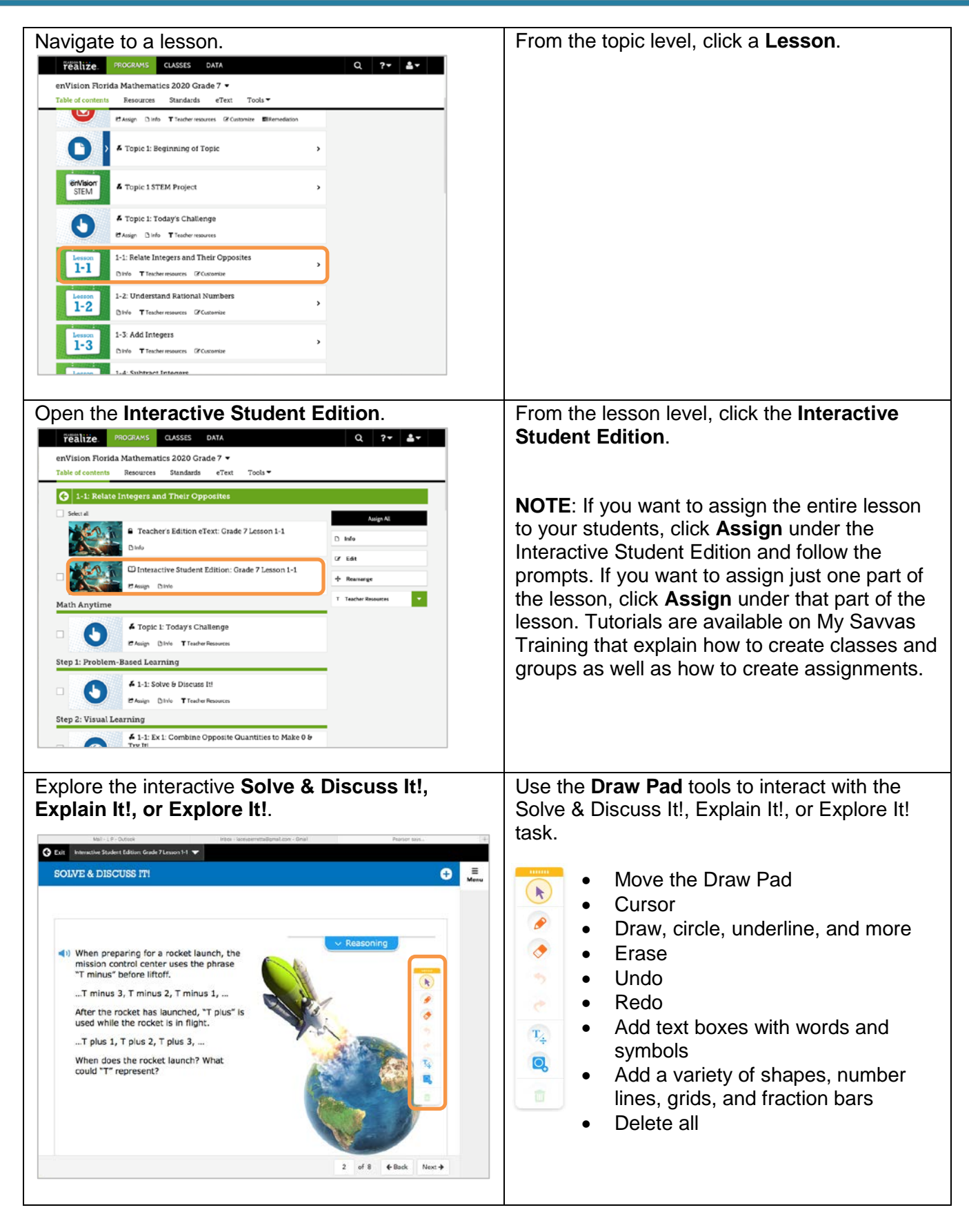

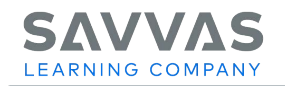

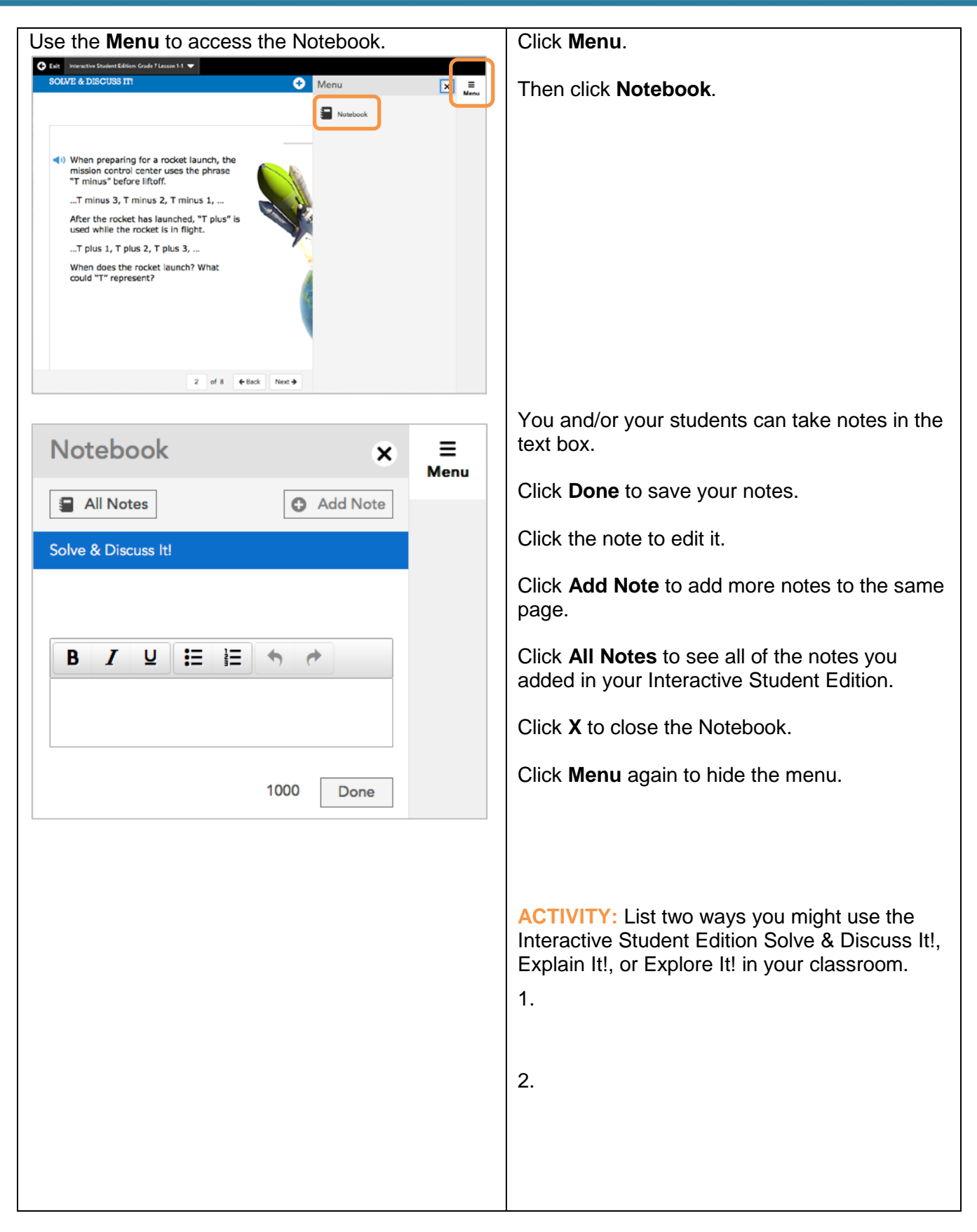

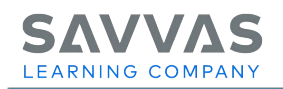

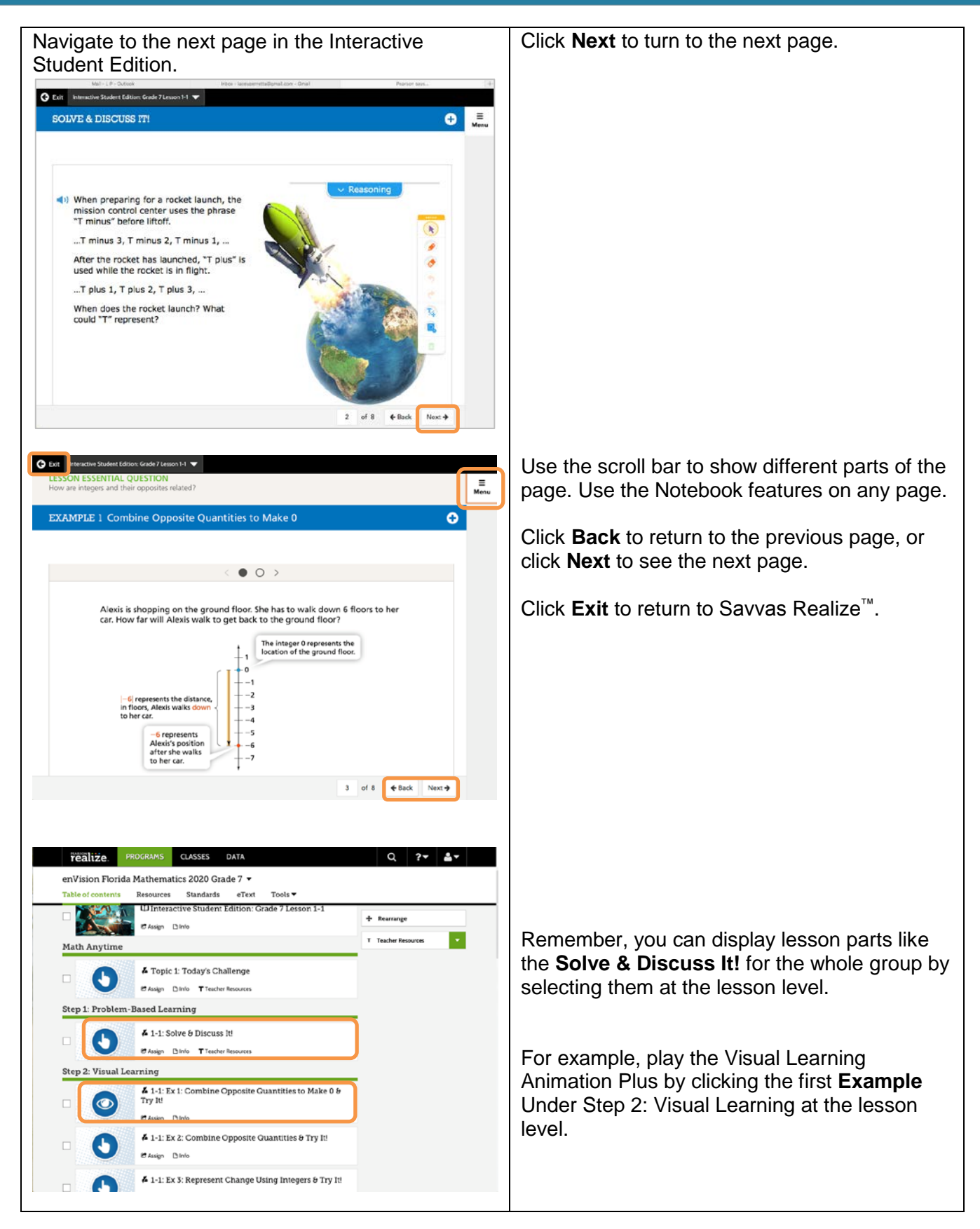

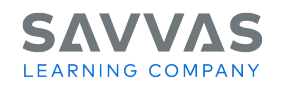

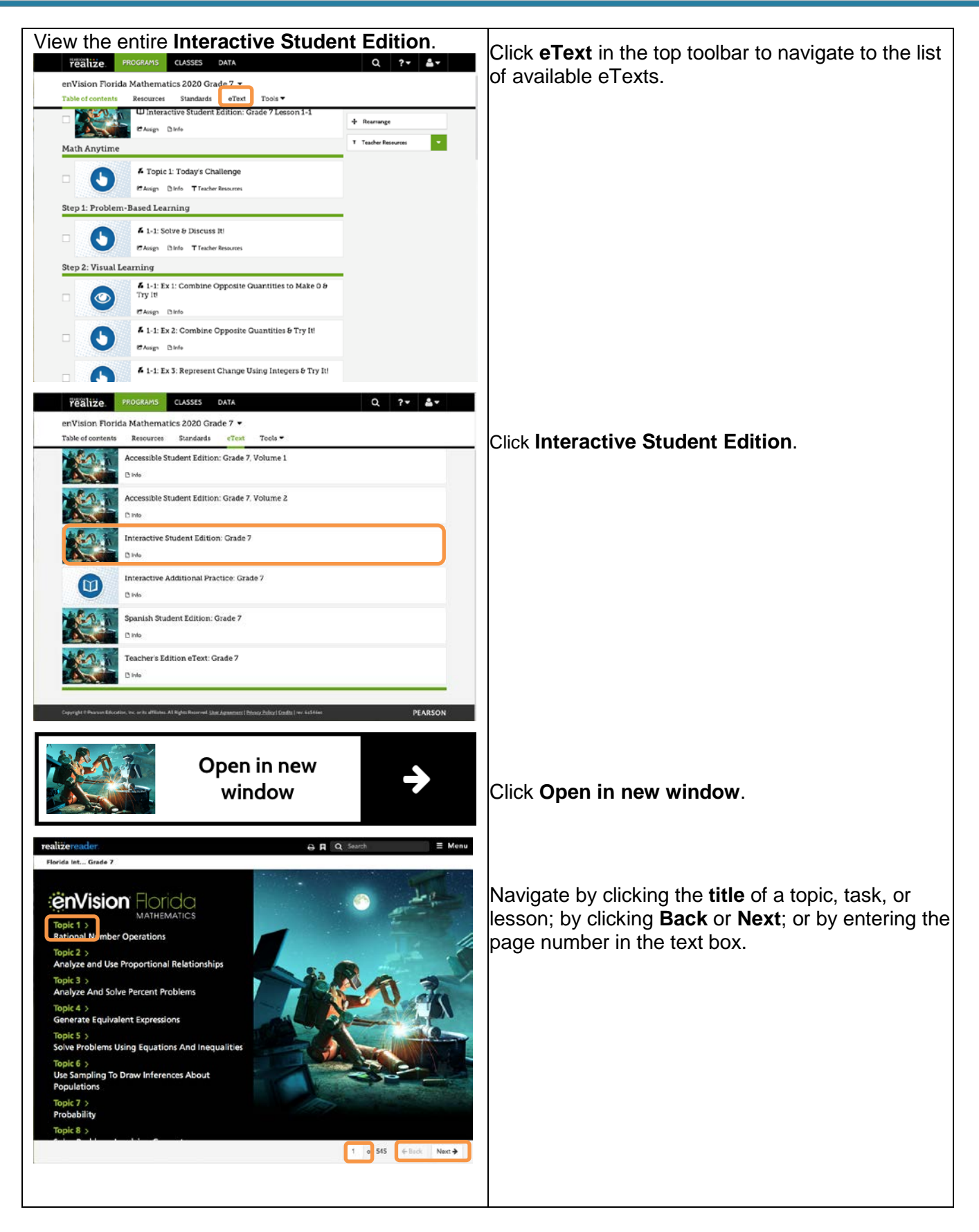

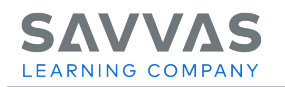

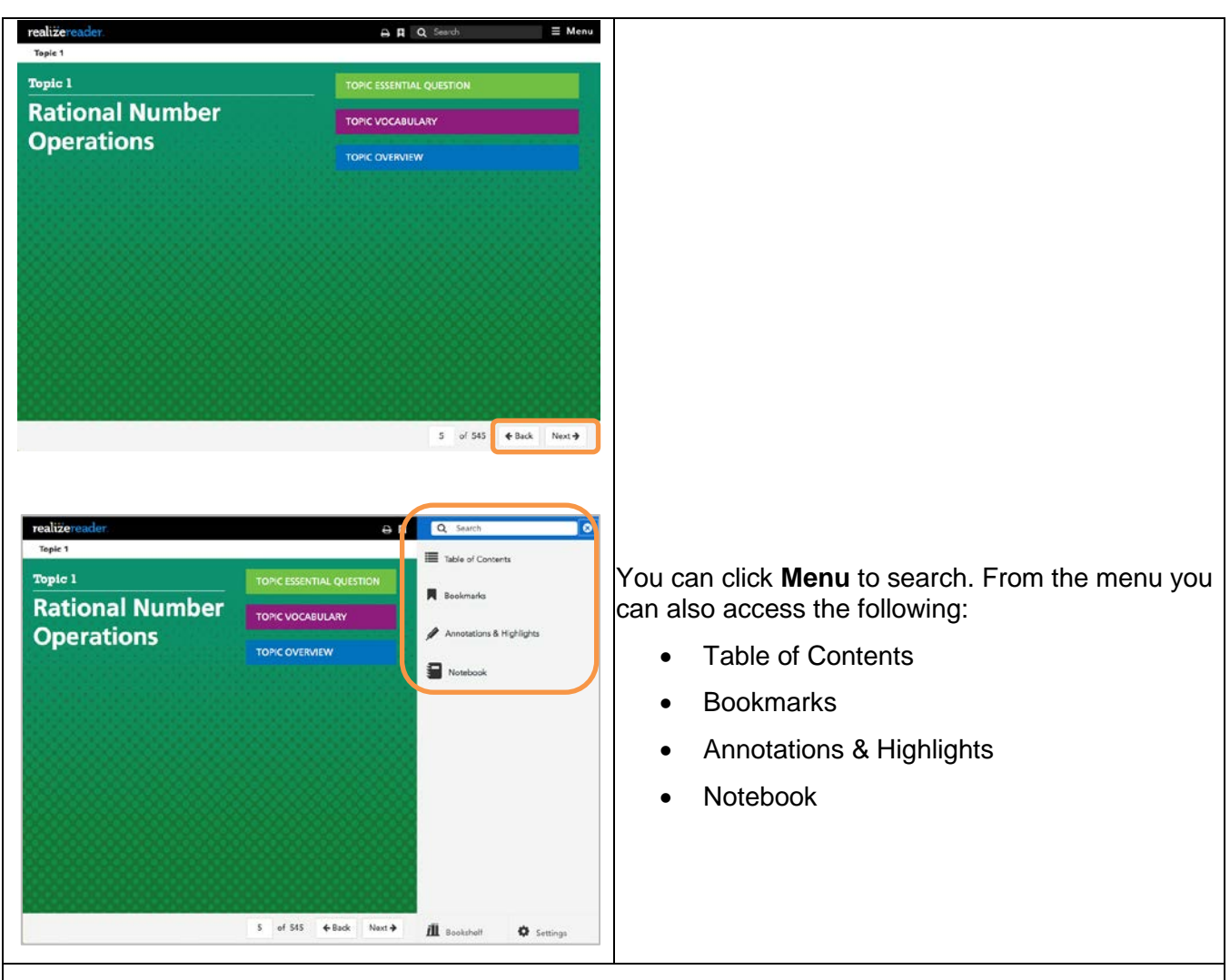

**ACTIVITY:** List two features of the Interactive Student Edition that your students could benefit from in your classroom or at home.

1.

2.

**NOTE:** To explore other features of Savvas Realize, view the tutorials and handouts on the Savvas Realize page of My Savvas [Training.](https://mypearsontraining.com/)